## 汉语水平考试考生报名流程

1)考生登录汉语考试服务网 [www.chinesetest.cn,](http://www.chinesetest.cn/teacher.do) 注册用户。

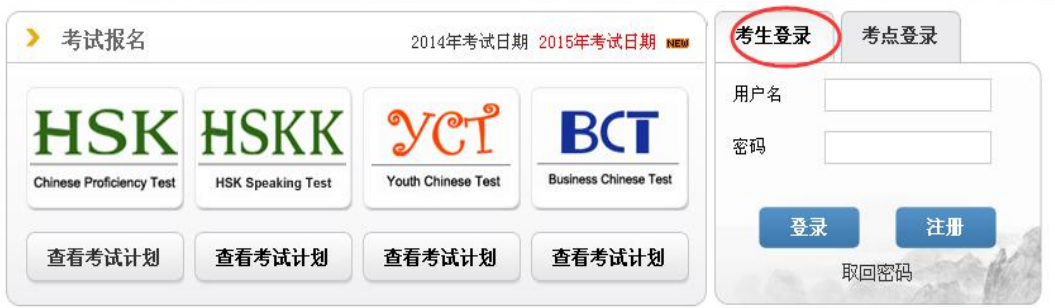

2)注册成功后,点"立即报名"进入报名页面。

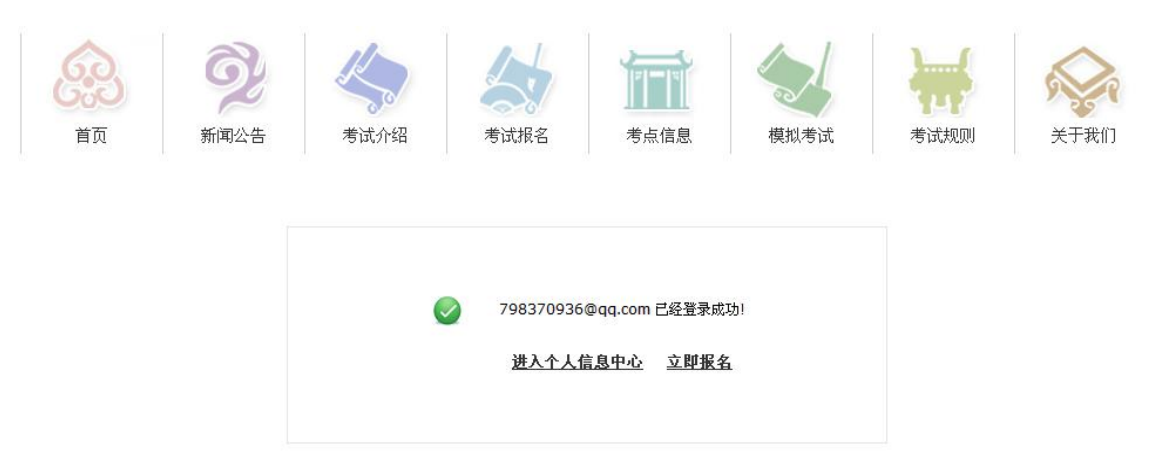

3)选择考试级别。

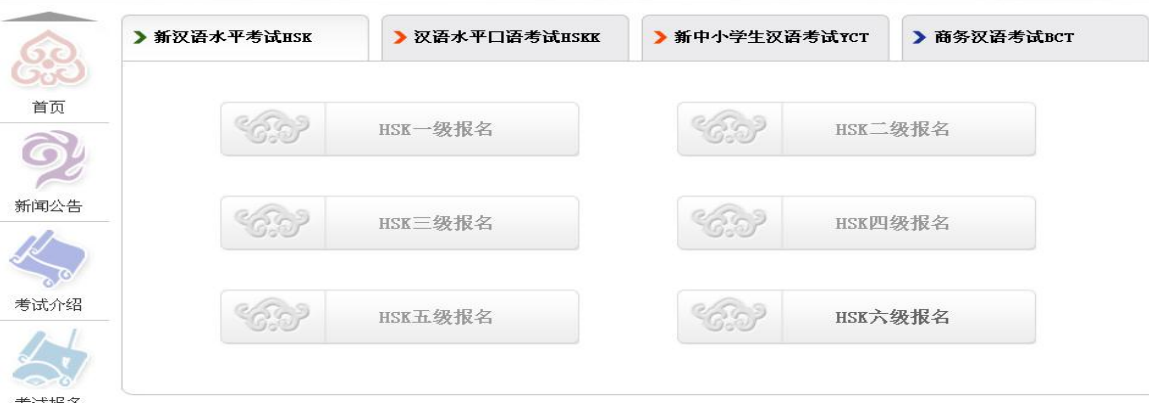

4)点击"立即报名"。

 $HSK - 22$ 

HSK(一级)考查考生的日常汉语应用能力,它对应于《国际汉语能力标准》一级、《欧洲语言共同参考框架(CEF)》A1 级。通过HSK(一级)的考生可以理解并使用一些非常简单的汉语词语和句子,满足具体的交际需求,具备进一步学习汉语的能 力。

HSK (一级) 主要面向按每周2-3课时进度学习汉语一个学期 (半学年), 掌握150个最常用词语和相 关语法知识的考生。

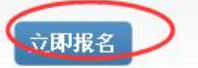

5)选择考点、考试时间等相关信息。

HSK-级 --报名--考点选择

建议使用Chrome浏览器或Firefox浏览器访问本网站

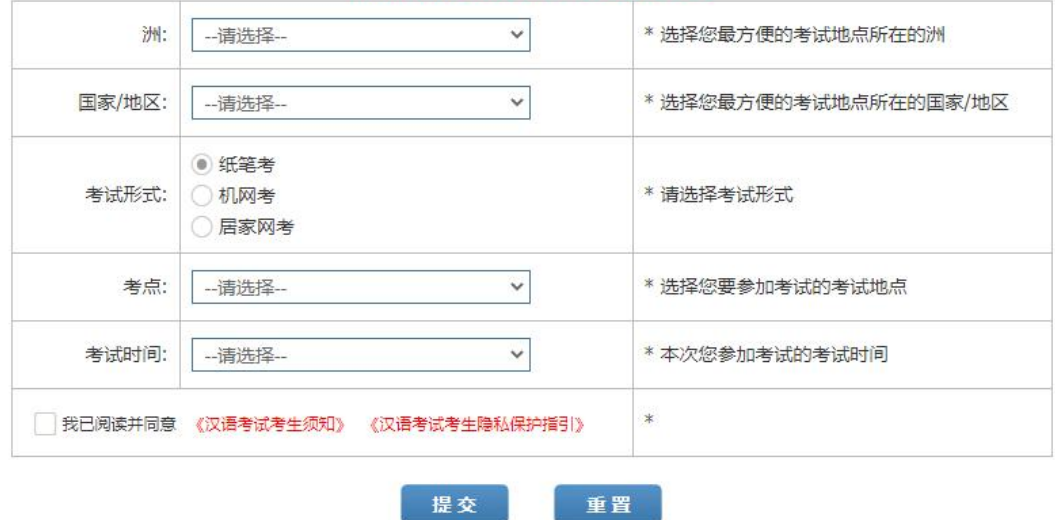

6)填写个人信息。

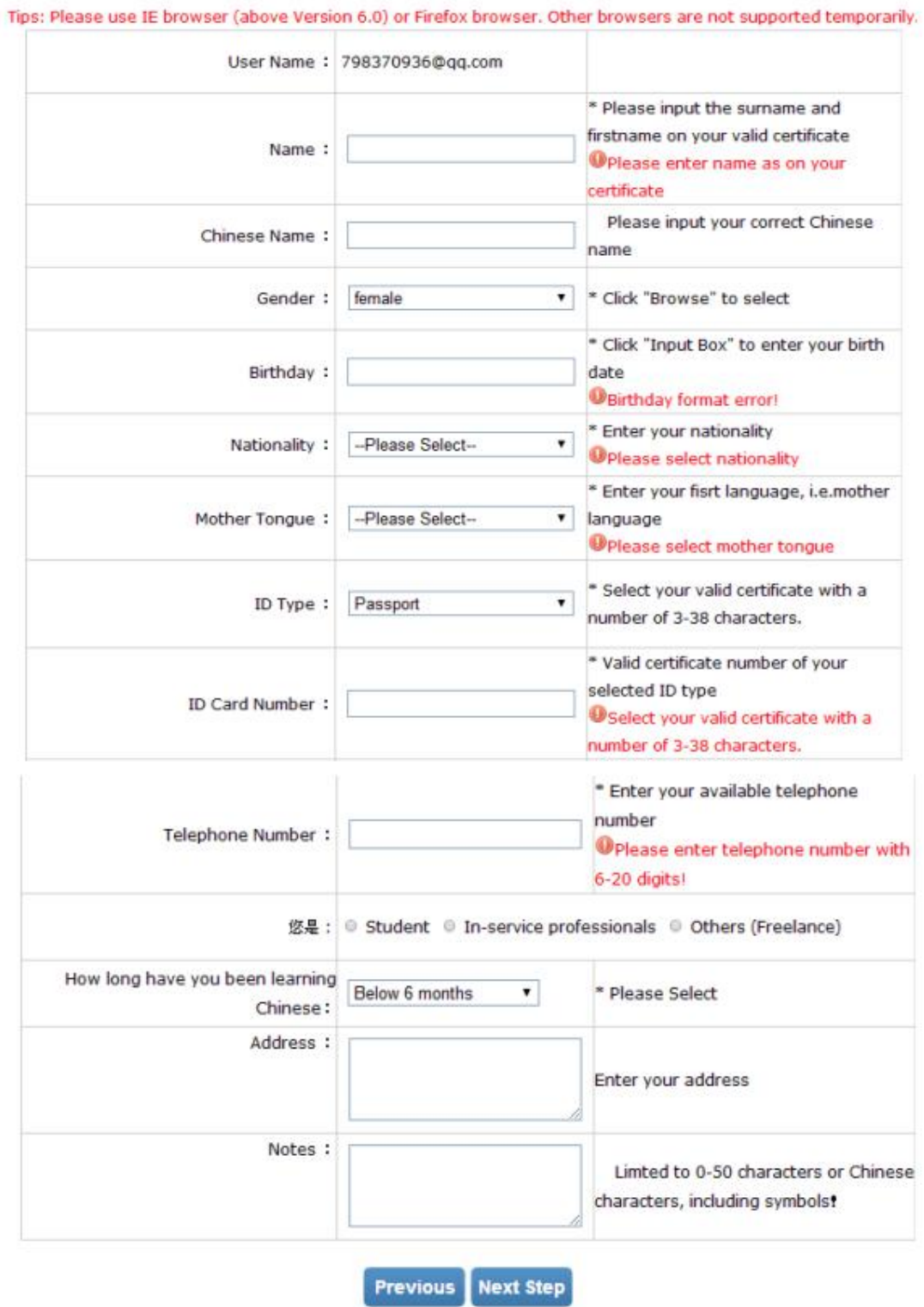

### HSK Levell -- Registration--Test Taker Information

# 7)上传照片。点击"选择照片"。

#### HSK-级 --报名--照片上传

建议使用Chrome浏览器或Firefox浏览器访问本网站

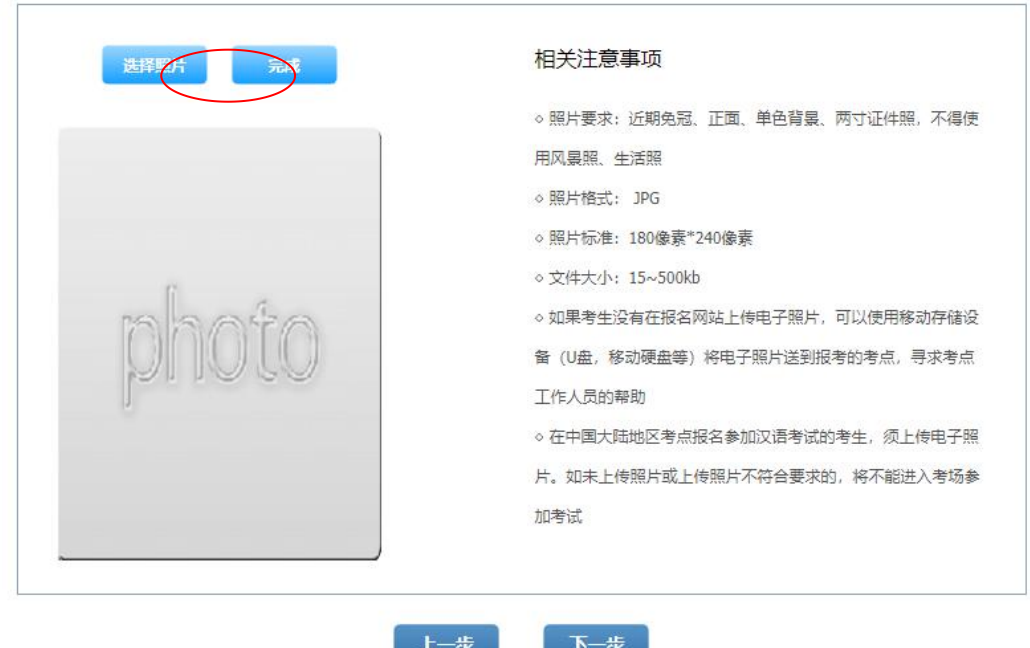

8)点击"完成",即照片上传成功。

#### HSK-级 -- Registration--Photo Upload

Tips: Please use IE browser (above Version 6.0) or Firefox browser. Other browsers are not supported temporarily.

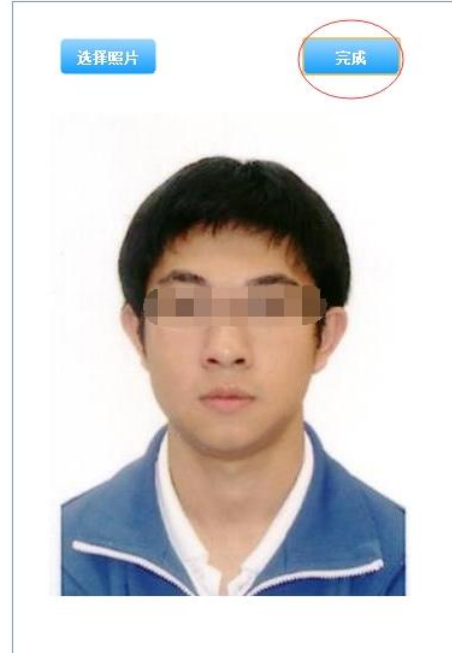

#### **Related Notes**

◇ Photo Requirements: no changes to photos are permitted if uploaded.

◇ Photo Requirements: recent bareheaded, full-face, white-color background, two-inch certificate photo, instead of landscape photos or photos of everyday life.

◇ Photo Formats: JPG.

◇ Photo Standards: 180 pixels \* 240 pixels

◇ File Size: less than 100K

 $\diamond$  For test takers that cannot upload their electronic photos on the registration website, they can use removable storage devices (U disk, mobile hard disk, etc.) to take it to the Test Site, and ask for help from Test Site staffs

o Test takers who register to take Chinese language tests at test centers in mainland China shall upload their electronic photos. Those who fail to upload the

### 9) 确认个人信息后提交。

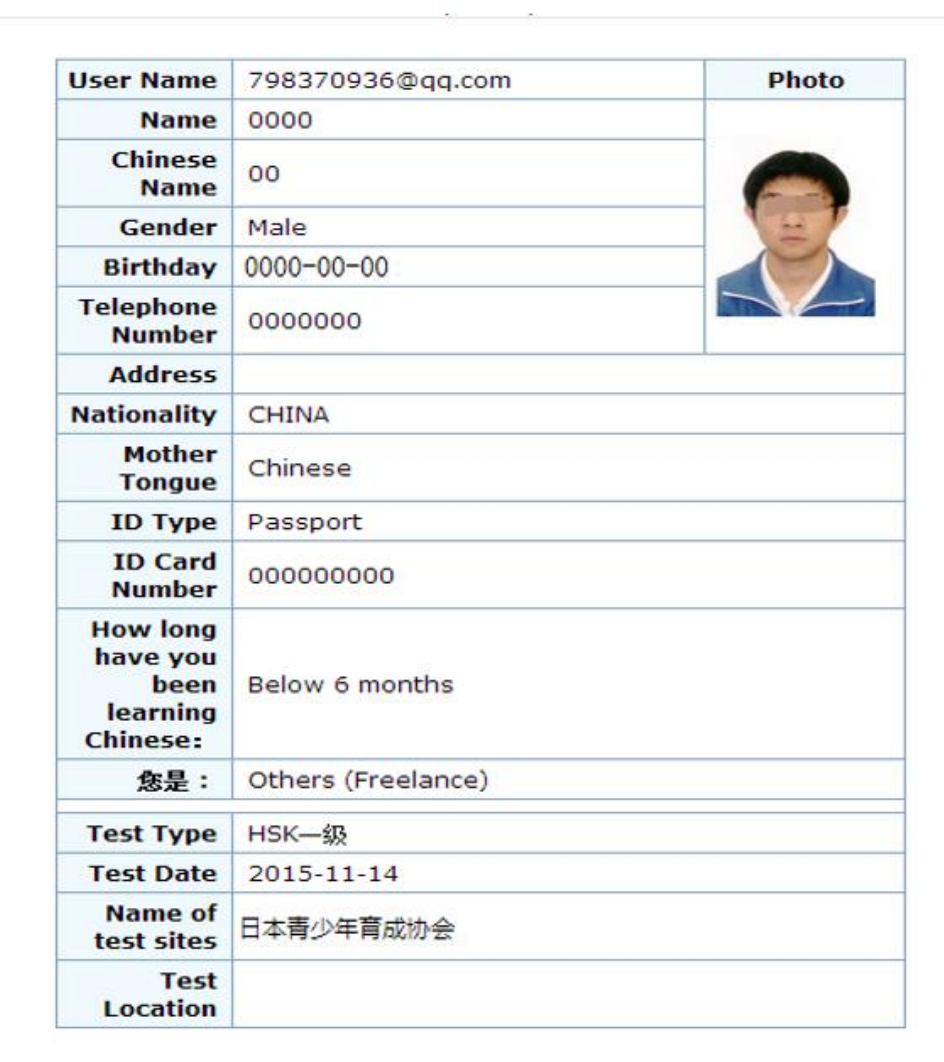

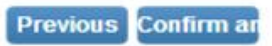

10)支付考试费用,请在报名截止前联系考点联系完成缴费,否则报 名无效。

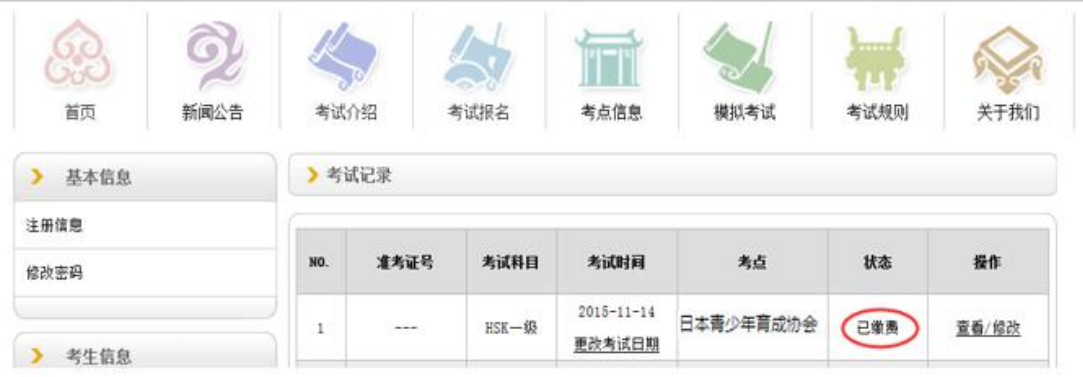